#### Dr. K. A. Korb PSY 828University of Jos

## VassarStats for Statistical Computationhttp://vassarstats.net/

#### Dr. K. A. KorbUniversity of Jos

# Correlation

- Use the Hide function to ensure the two variables are side-by-side
- **VassarStats:** Basic Linear Correlation and Regression
	- Data-Import Version
- Copy both variables at the same time– Paste into *Data Entry*
- Check the two-tailed p

# Statistics Revision

- The type of statistic used depends on the nature of the variables
	- Two continuous variables: Correlation
	- One categorical variable and one continuous variable
		- If two groups on the categorical variable: t-test
	- If three or more groups on one categorical variable: one-way ANOVA
	- If two (or more) categorical variables: Factorial ANOVA
	- If pre-test: ANCOVA
	- If two categorical variables: Chi-Square

#### t-test

- Sort data by the independent variable
	- Use Hide to ensure the two variables are side-by-side
	- Use color fill to note the difference between the two levels of the independent variable
- **VassarStats:** Two-sample t-test for Independent Samples
	- Click Independent Samples
	- Copy and Paste the Dependent Variable into Sample A and Sample B
		- Remember which level of the independent variable is A and B!
- Check the two-tailed p

#### Dr. K. A. Korb PSY 828University of Jos

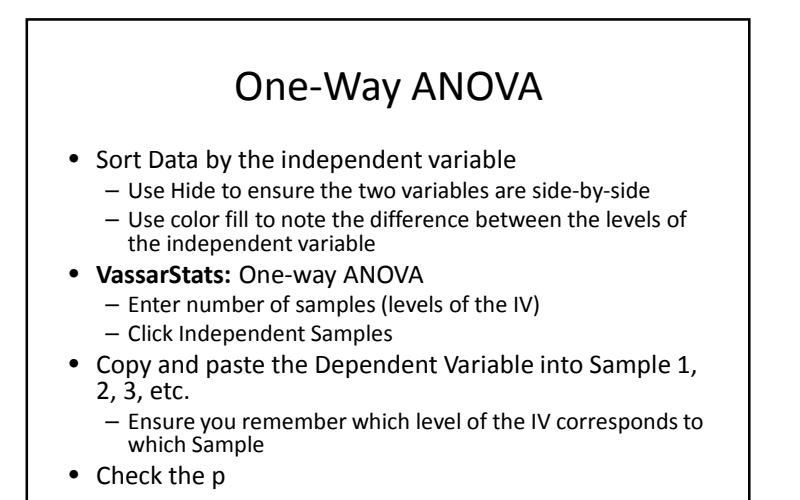

# Factorial ANOVA

- Sort Data by the independent variables
	- Use Hide to ensure the three variables are side-by-side
	- $-$  Use color fill to note the difference between the levels of the independent variables
- **VassarStats:** Two-way Factorial ANOVA for Independent Samples
	- Enter number of rows and columns in analysis (level of each IV separately)
	- Click Setup
- Copy and paste the Dependent Variable into the appropriate row and column
	- Ensure you remember which level of the IV corresponds to which Sample
- Check the p for the Interaction Effect (rxc)
	- $-$  If the interaction effect is not significant, check the p for the two Main Effects (Rows and Columns)

### ANCOVA

- Sort the data by the independent variable– Use color fill to note the difference between the two
- levels of the independent variables • Use the Hide function to ensure the pre-test (CV) and post-test (DV) are side-by-side
- **VassarStats:** Click on the number of groups for data import ( $k=2$ ,  $k=3$ , or  $k=4$ )
- Copy and paste the pre-test and post-test together
	- Paste into Sample A and Sample B by levels of the IV
- Check the p

### Chi-Square

- Calculate the frequency of participants in each group in Microsoft Excel using *countif* or *countifs*
- **VassarStats:** Click on Frequency Data
	- Click on Chi-Square, Cramer's V, and Lambda
	- Select the number of rows and columns
- $\bullet\,$  Enter the observed frequency in each column
- Check the chi-square